## GEOKRAJ

# Więcej analityki w Geoportalu

G eoportal.gov.pl wzbogacono o kolej-ne narzędzia do wykonywania analiz przestrzennych na numerycznym modelu terenu – po generowaniu przekrojów i obliczaniu mas ziemnych przyszedł czas na dwie funkcje do badania widoczności. Pierwsza analizuje widoczność wzdłuż zadanej linii. Po wybraniu narzędzia z menu najpierw ustalamy wysokość nad terenem, na jakiej znajduje się obserwator, a następnie klikamy "Rysuj", aby wskazać linię, wzdłuż której zostanie wykonana analiza. Dzięki drugiej funkcji możemy wykonać analizę widoczności obszarowej. Jest ona rozwinięciem opisanego wyżej narzędzia, bo i w tym przypadku analiza przeprowadzana jest dla odcinków, tyle że generowanych co określony kąt. Liczbę tych odcinków definiujemy w polu "Skan". Klikając przycisk "Rysuj", szkicujemy natomiast koło, dla którego analizowana będzie widoczność. Na wynikowej mapie (fot.) zielona część promieni koła oznacza obszar widoczny dla obserwatora, a czerwona – obszary niewidoczne. Niebieska gruba linia ogranicza horyzont dla obserwatora.

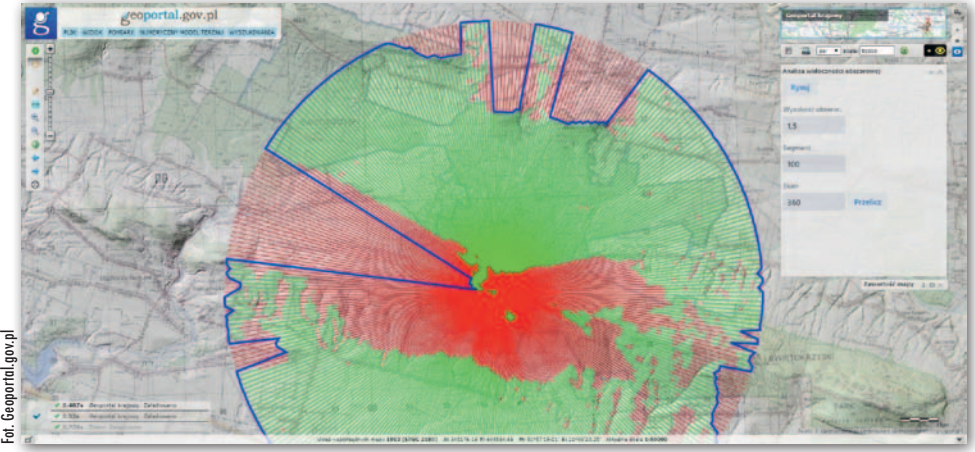

K olejną noworoczną zmianą w Geo-portalu są poszerzone możliwości wyświetlania ortofotomapy. Dotychczas serwis pozwalał oglądać jedynie najnowsze opracowania. Dzięki uruchomieniu warstwy "Ortofotomapa wysokiej rozdzielczości" można również przełączać się między opracowaniami w wysokiej (10 cm lub lepszej) i standardowej rozdzielczości (25 cm). Co istotne, te pierwsze są dostępne już dla ponad połowy

kraju. Z kolei warstwa "Dane archiwalne" wraz ze specjalnym paskiem czasu (uruchamianym poprzez prawoklik nazwy warstwy) pozwala przeglądać archiwalne ortofotomapy – od 1996 do 2020 r.

JK

### Jak GIS może pomóc w szkole?

O dpowiedź na to pytanie nauczyciele znajdą w książce "Geoinformacja w szkolnej<br>edukacji geograficznej. Praktyczny poradnik dla nauczycieli" wydanej przez Bogucki Wydawnictwo Naukowe we współpracy z Ministerstwem Edukacji Narodowej. Tematem przewodnim jest wykorzystanie geoinformacji na lekcji geografii. Pierwszą część stanowi ogólna charakterystyka znaczenia i miejsca tej technologii w kształceniu, drugą zaś – wprowadzenie do geoinformacji, w której przedstawiono źródła danych przestrzennych i podstawowe aplikacje GIS. W trzeciej części zamieszczono 18 scenariuszy

lekcji nawiązujących tematycznie do zapisów wymagań zawartych w nowej podstawie programowej. Książkę w postaci pliku PDF można pobrać ze strony MEN.

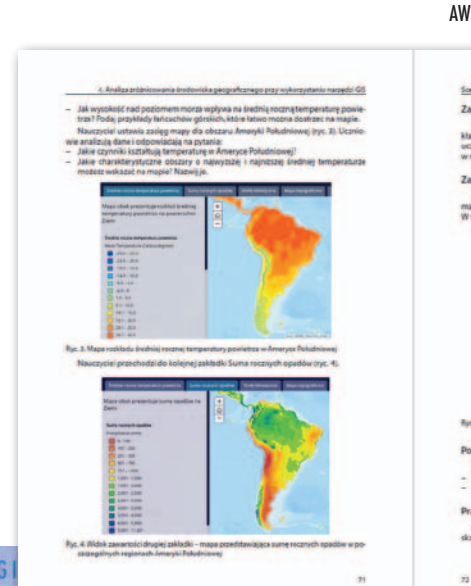

# Geoinformacja w szkolnej edukacji qeograficznej Praktyczny poradnik dla nauczycieli

### *<u>SWIATA</u>*

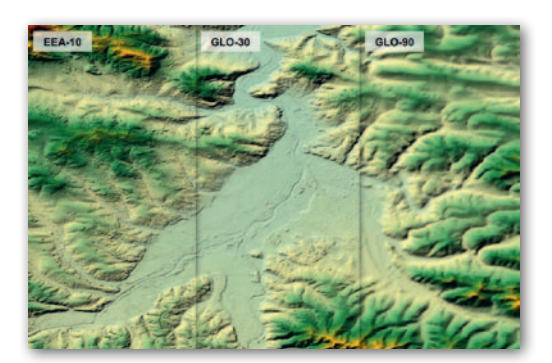

#### Nowe modele dla Europy i świata

W ramach wspólnotowego programu Copernicus udostępniono nowe numeryczne modele pokrycia terenu Copernicus DEM. Bazują one na World-DEM – komercyjnym NMPT dla całego świata, który wykonano w technologii interferometrii radarowej z wykorzystaniem obserwacji z satelitów TerraSAR-X oraz TanDEM-X. Copernicus DEM przygotowano w wersjach: EEA-10 (modele w rozdzielczości 10 m dostępne dla 39 krajów członkowskich Europejskiej Agencji Środowiska), GLO-30 (30 m dla całego świata) oraz GLO-90 (90 m dla całego świata). Dane GLO-90 dostępne są za darmo na wolnej licencji. Z pozostałych produktów mogą korzystać tylko uprawnieni użytkownicy. Copernicus DEM ma być wykorzystywany m.in. w ortorektyfikacji i korekcji atmosferycznej zobrazowań z satelitów Sentinel-2. Będzie także źródłem jednolitych danych wysokościowych dla poszczególnych serwisów rozwijanych w ramach programu Copernicus.

Źródło: ESA